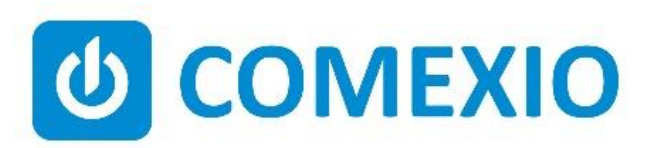

# **ABCE**

# **Anleitung/Instruction: IO-EXTENSION**

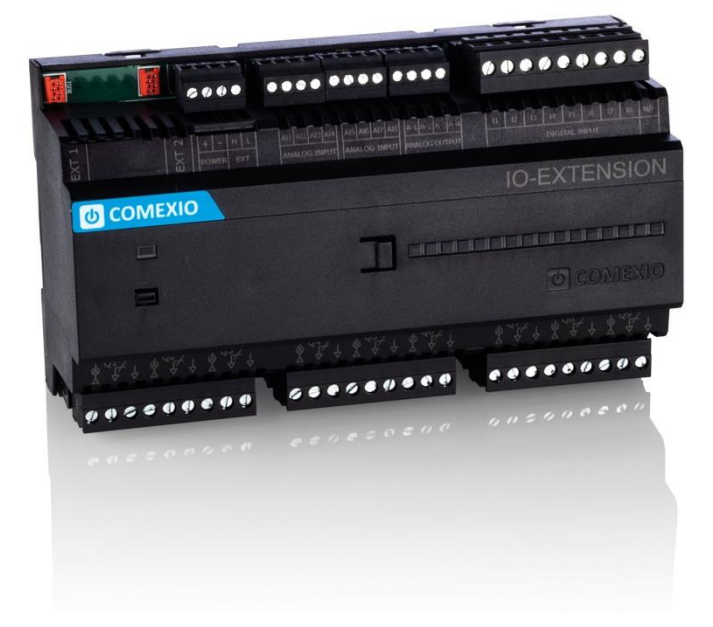

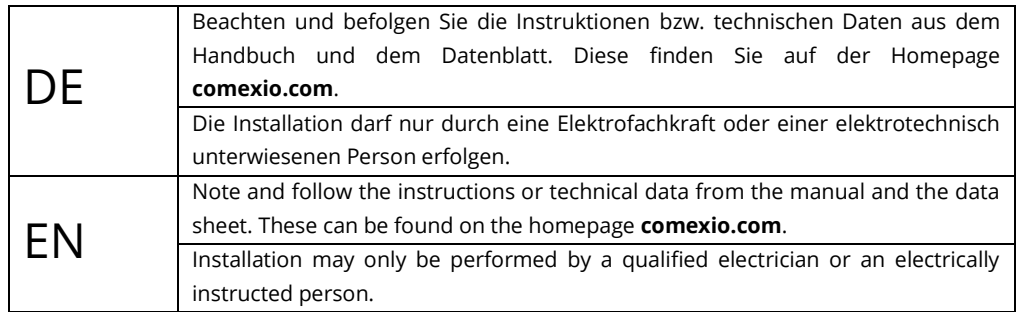

### **Schnellstart/Quick Start**

### DE

#### **Installation:**

- 1. Schließen Sie alle benötigten Ein- und Ausgänge an die IO-Extension an.
- 2. Verbinden Sie die Erweiterung in Reihe mit Ihrem IO-Server über ein Extension-Verbinder-Kabel (ZC008) oder ein geschirmtes Kabel z. B. Cat5 (siehe Bild 1).
- 3. Schieben Sie beim ersten und letzten Gerät den Codierschalter nach links (siehe Bild 2.1) und bei allen anderen Geräten nach rechts (siehe Bild 2.2).
- 4. Schalten Sie die Spannungsversorgung ein. Die LED blinkt für ca. 3 Sekunden, anschließend leuchtet diese, d.h. die Erweiterung ist betriebsbereit.

### **Inbetriebnahme:**

- 1. Aktivieren Sie die Erweiterungen im Webinterface unter dem Menüpunkt "Geräte" → **"Extension hinzufügen"**. Klicken Sie auf den Button **"Suche neue lokale Erweiterungen"** und fügen die Erweiterung hinzu.
- 2. Tragen Sie die Ein- und Ausgänge im Webinterface unter dem Menüpunkt "Geräte" ein und aktivieren bzw. deaktivieren Sie nicht benötigte Ein- und Ausgänge.

Ab jetzt stehen Ihnen die Ein- und Ausgänge der Erweiterung (mit den zugehörigen Bezeichnungen) für die Programmierung und Visualisierung zur Verfügung.

## EN

### **Installation:**

- 1. Connect all necessary inputs and outputs to the IO-Extension.
- 2. Connect the extension in series with your IO-Server using an extension connector cable (ZC008) or a shielded cable e.g. Cat5 (see Figure 1).
- 3. Slide the coding switch of the first and last unit to the left (see Figure 2.1) and at all other devices to the right (see Figure 2.2).
- 4. Turn on the power supply. The LED flashes for about 3 seconds, then lights up, i.e. the extension is ready for operation.

#### **Commissioning:**

- 1. Enable extensions in the web interface under the menu item **"Devices"** → **"Add extension"**. Click on the button **"Search for local extensions"** and add the extension.
- 2. Enter the inputs and outputs in the web interface under the menu item **"Devices"** and activate or deactivate unneeded inputs and outputs.

From now on the inputs and outputs of the extension are available (with the associated names) for programming and visualization.

### **Übersicht (Bild 3)**

- 1. Anschluss Extension Verbinder
- 2. Stromversorgung 24V DC
- 3. Extension Bus (Erweiterungsbus)
- 4. Analogeingänge 0V-10V DC oder 24V DC Digital
- 5. Analogausgänge 0V-10V DC
- 6. Universaleingänge 12V-230V AC/DC
- 7. Codierschalter
- 8. Leistungsausgänge mit integrierter Strommessung 16A

### **Overview (Figure 3)**

- 1. Connection Extension connector
- 2. Power supply 24V DC
- 3. Extension bus
- 4. Analogue 0V-10V DC or 24V DC digital
- 5. Analogue outputs 0V-10V DC
- 6. Universal inputs 12V-230V AC/DC
- 7. Coding switch
- 8. Power outputs with integrated current measurement 16A

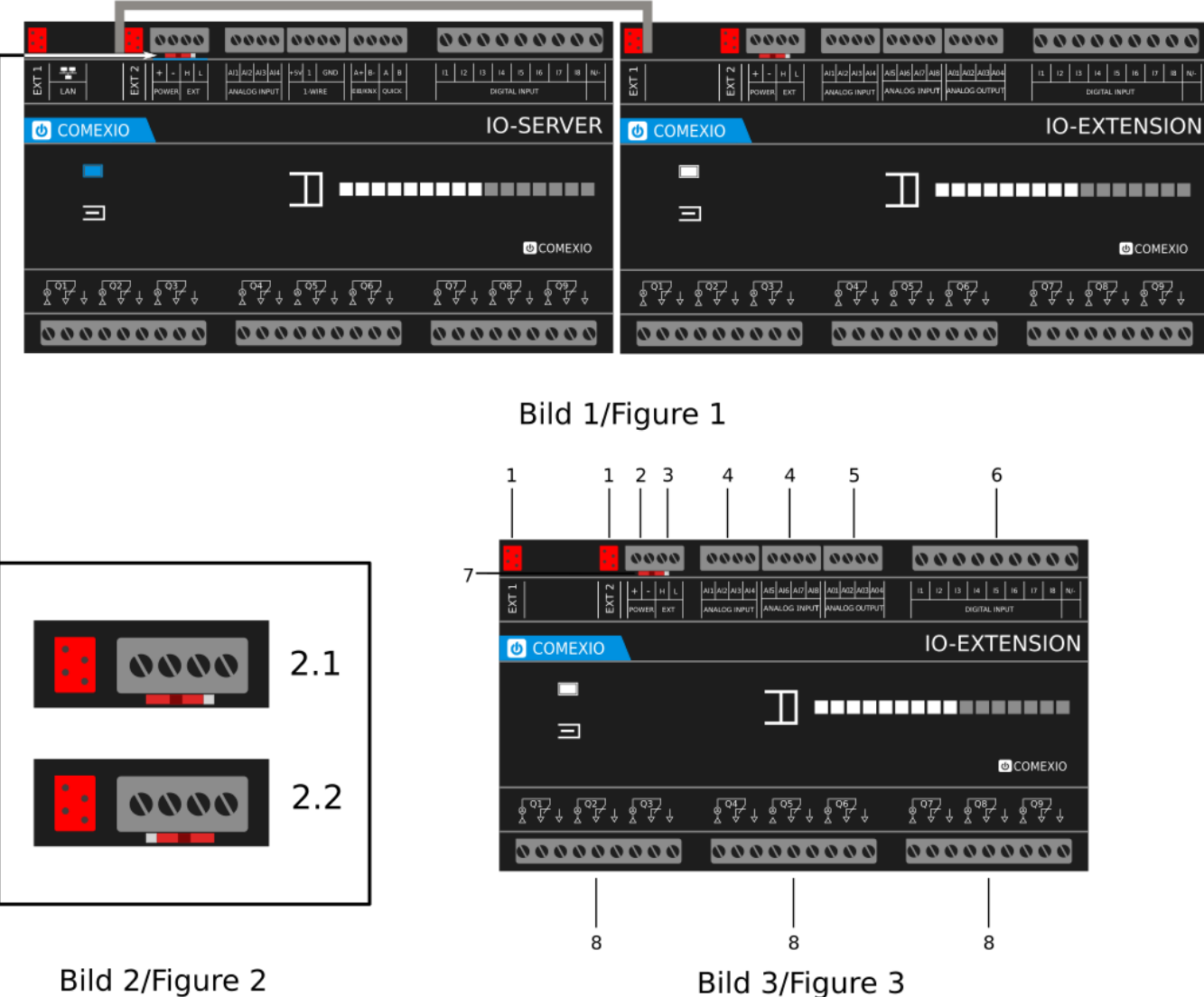

Bild 2/Figure 2

### **Technische Daten/Technical Data**

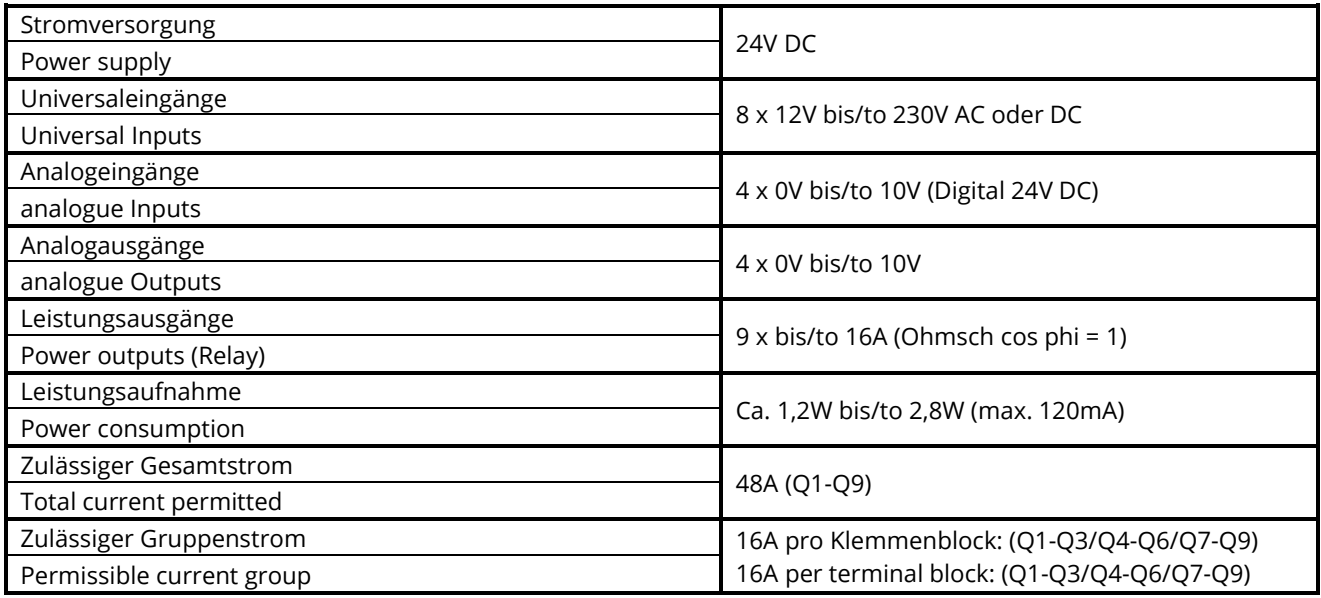

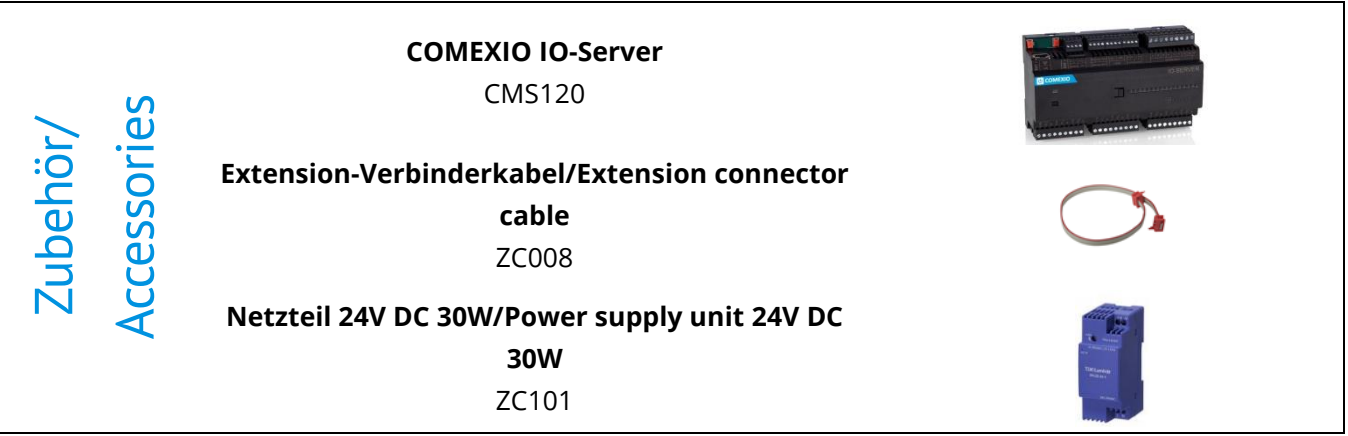

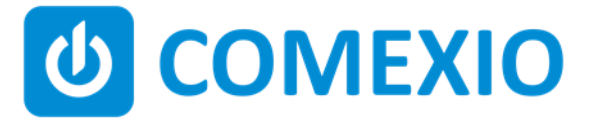

Eisenberger Str. 56a 67304 Kerzenheim Deutschland

Telefon: 06351 - 47804 0 Fax: 06351 - 47804 99 http://www.comexio.com info@comexio.com